## 官庁訪問の予約方法について

## 令和4年6月24日 独立行政法人製品評価技術基盤機構

令和4年7月6日(水)9:00から開始される、幣機構の官庁訪問の予約方法について説明します。

次ページ以降の①~⑯に従い予約をお願いいたします。 なお、受付開始前にアクセスしても予約はできません。

事前にご準備いただくもの ・訪問カード

官庁訪問の日程、訪問カードの様式等については以下のページをご覧ください。 https://www.nite.go.jp/nite/saiyou/koumuin/nite̲kantyohoumon2022.html

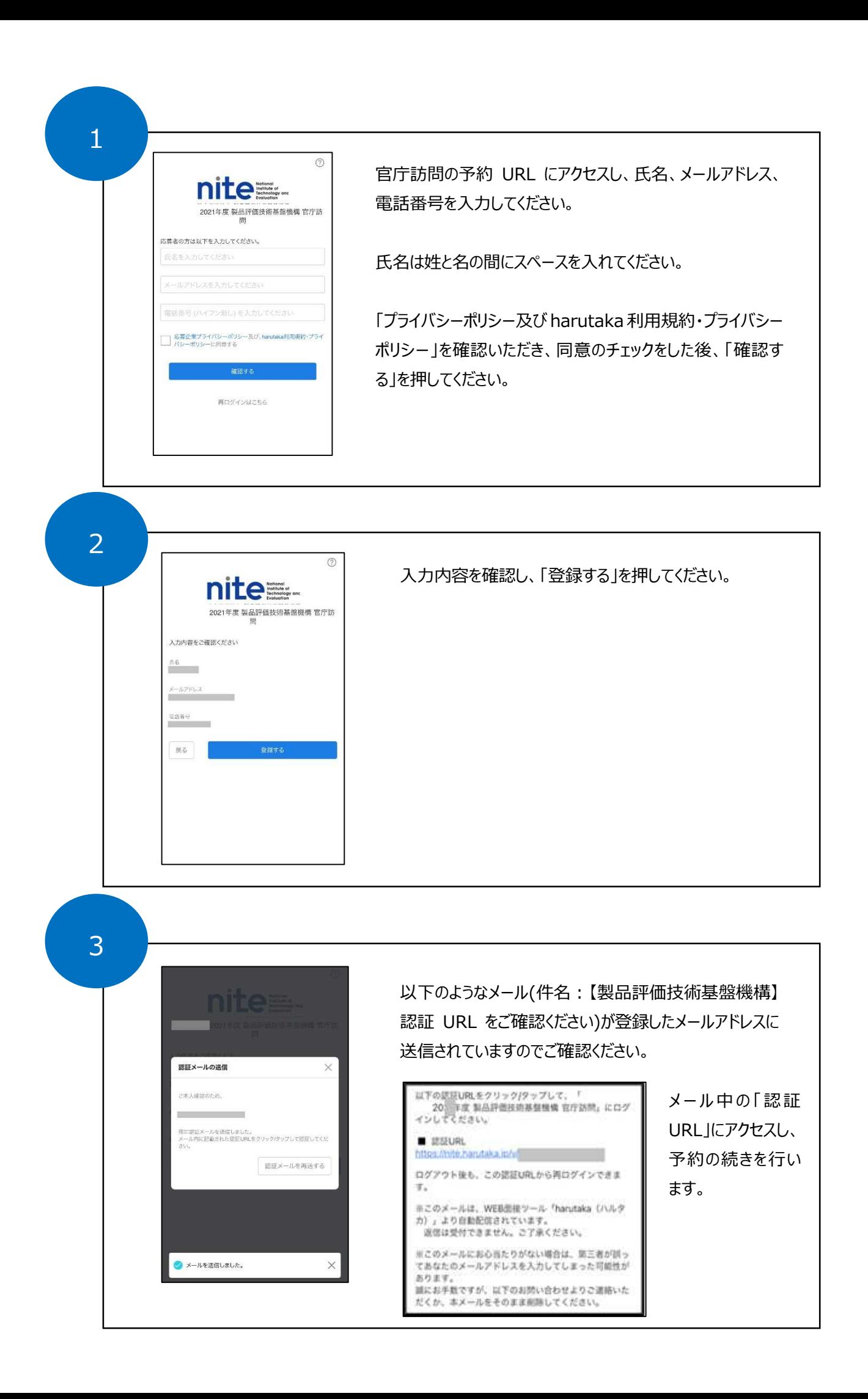

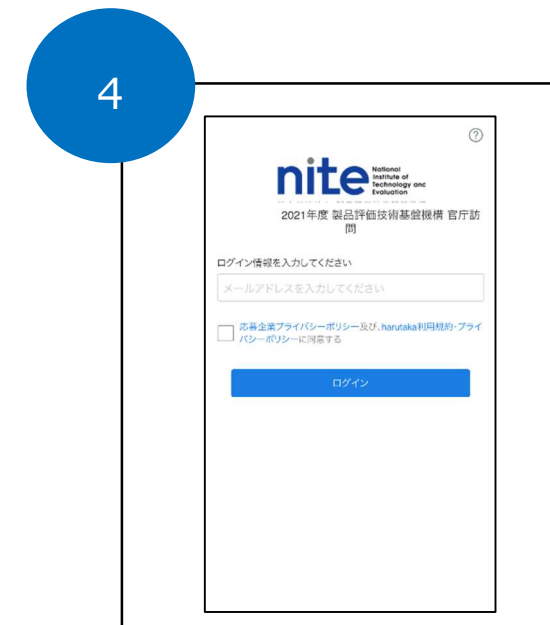

メール記載の認証 URL にアクセスし、登録したメールアドレス を入力してください。

「プライバシーポリシー及び harutaka 利用規約・プライバシー ポリシー」を確認いただき、同意のチェックをした後、「ログイン」 を押してください。

イラストによる注意事項が表示されますが「今すぐ始める」 を押して消してください。

※説明に「動画準備」「動画を撮影中」という文言が出て きますが、幣機構の官庁訪問において動画の撮影、撮影 した動画の提出はありません。

6

5

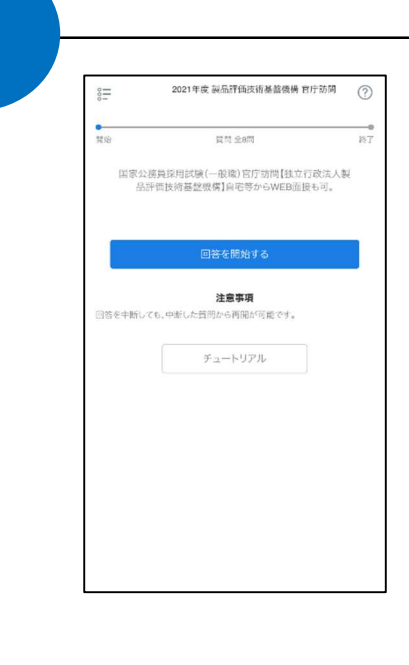

途中再開が可能です

。<br>パを一度離れても、提出限

「回答を開始する」を押してください。

以降、8 つの質問事項が続きます。

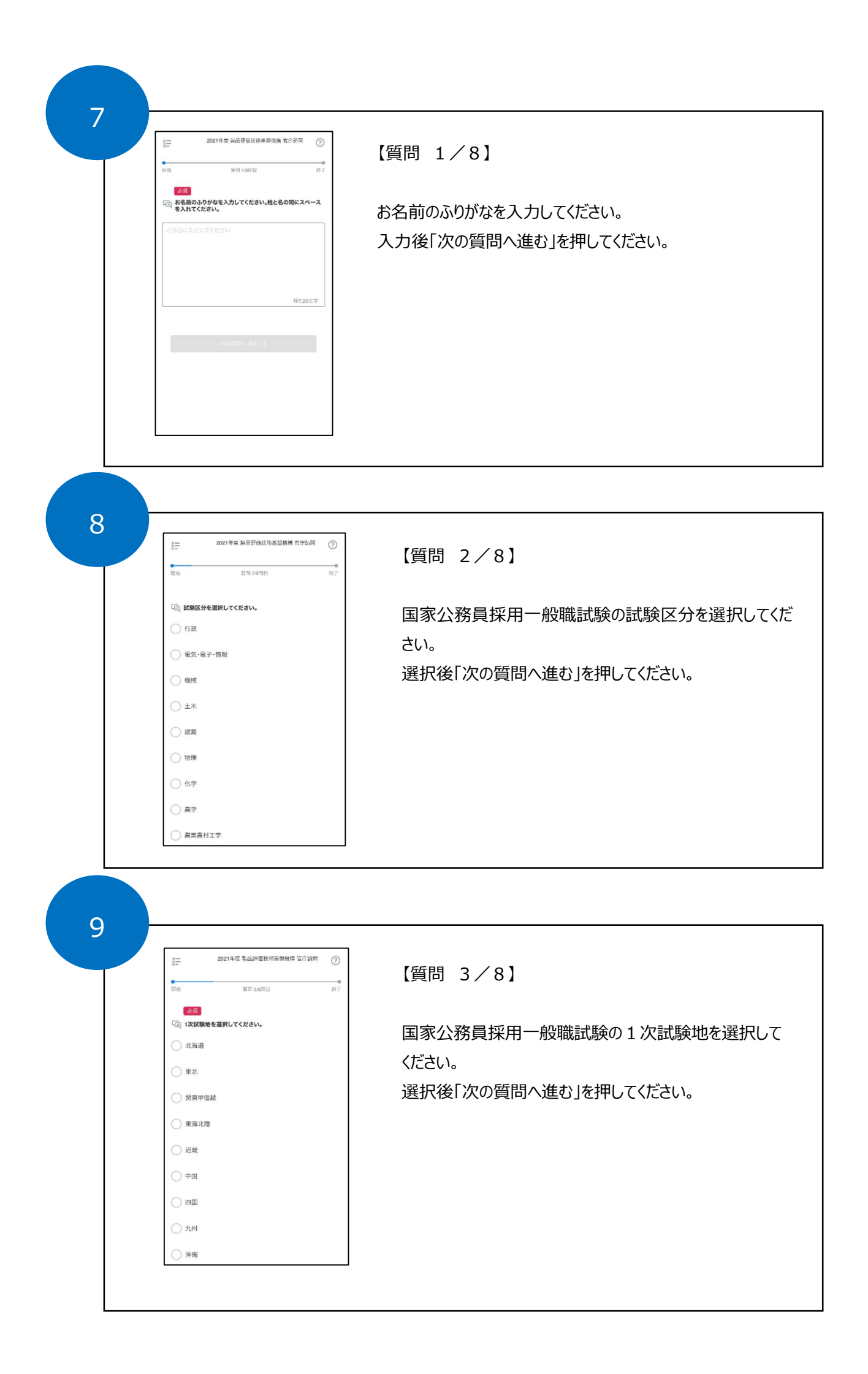

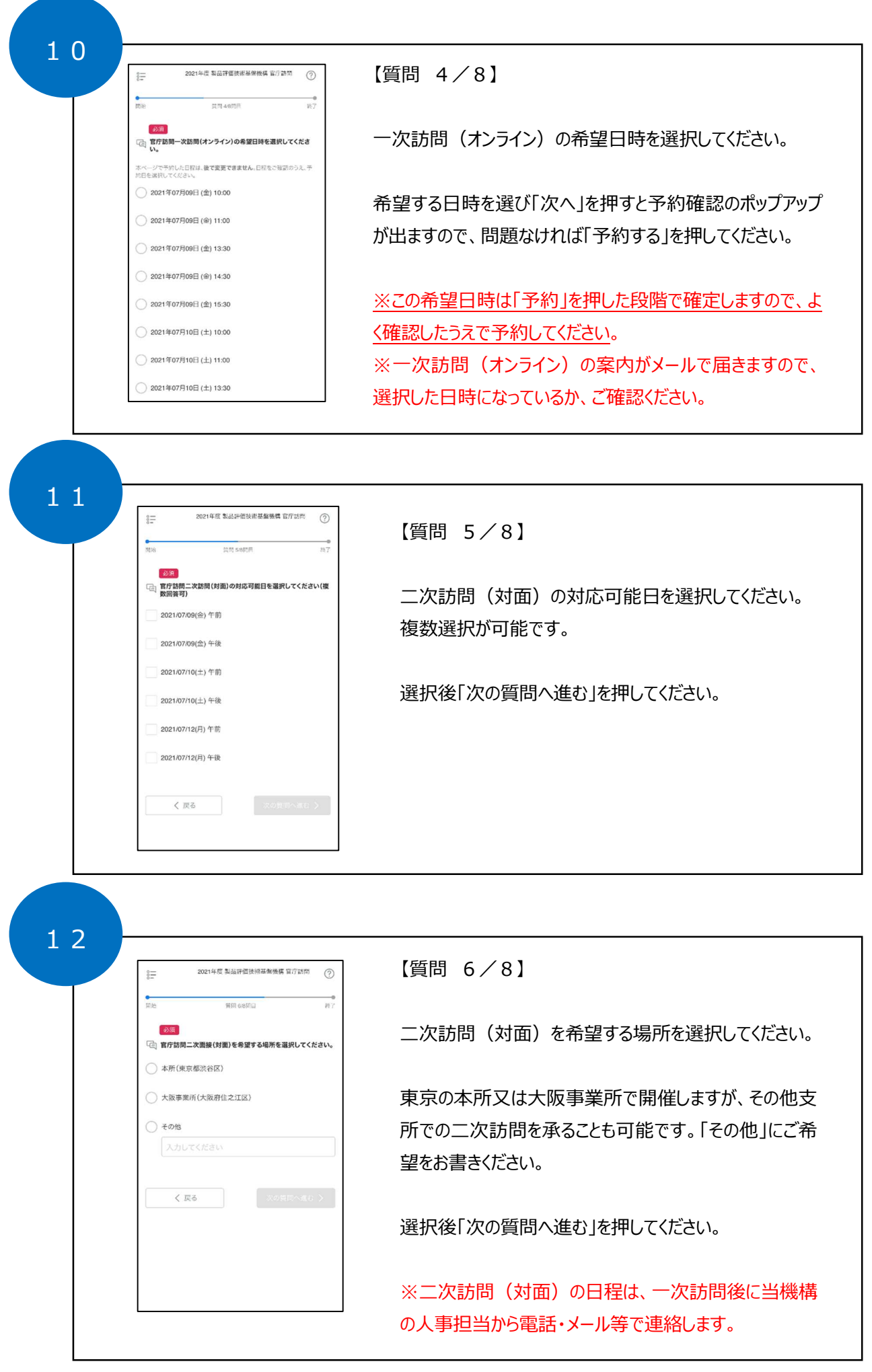

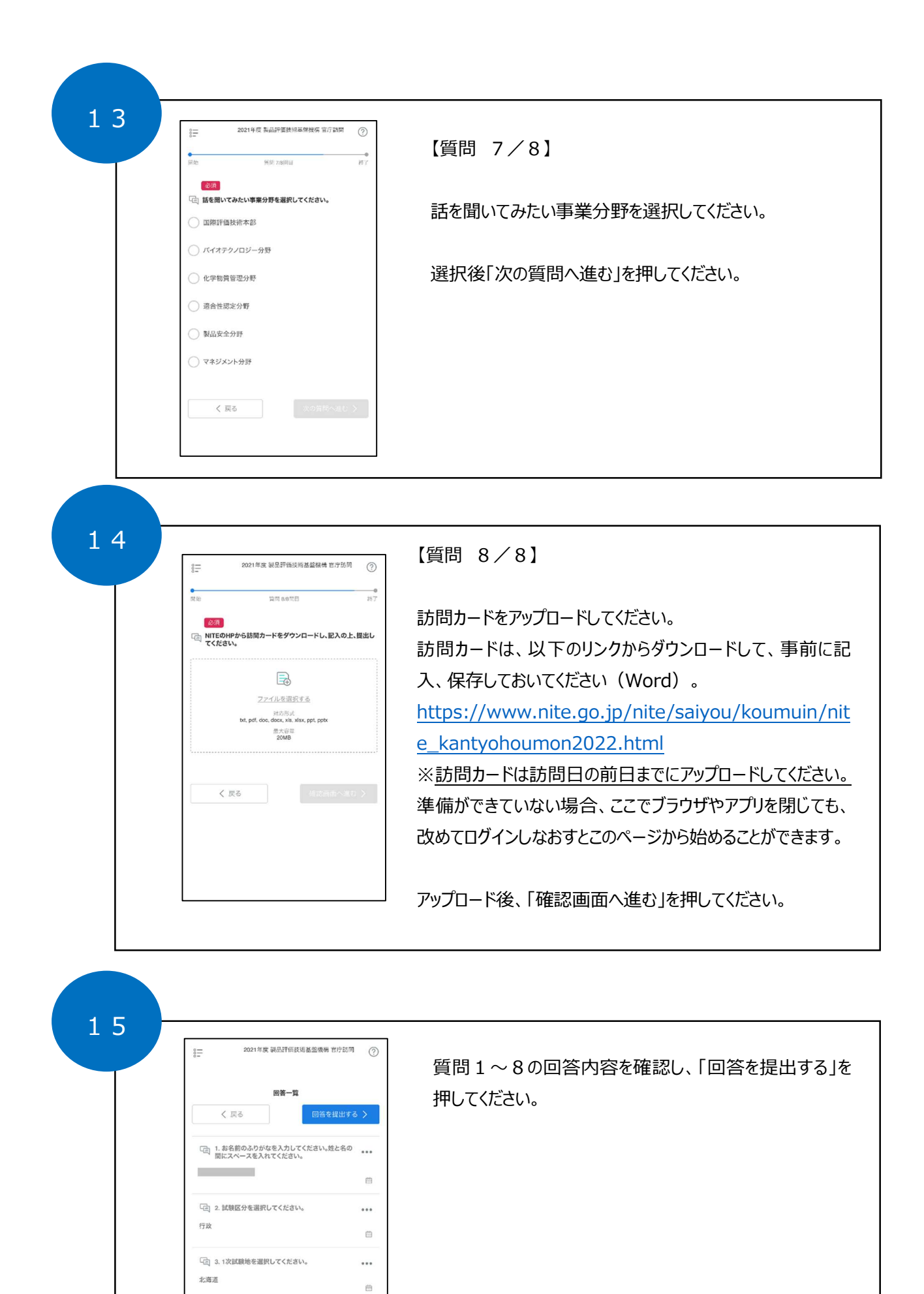

「ご」4. 官庁訪問一次訪問(オンライン)の希望日時を選<br>択してください。

「ご」5. 官庁訪問二次訪問(対面)の対応可能日を選択し<br>でください(複数回答可)

曲

2021年07月09日 (金) 10:00

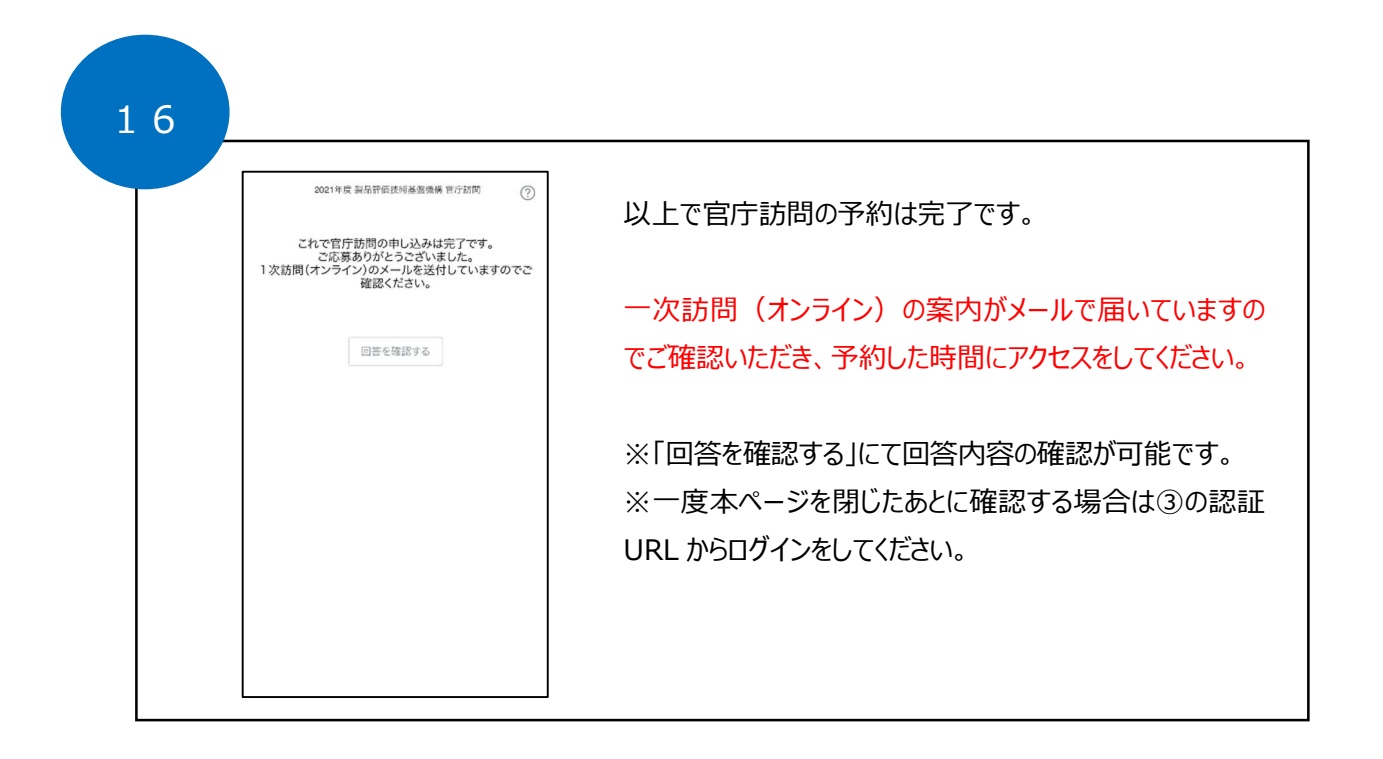